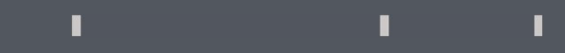

## Program agenda

Payslip

## $\mathbb T$ T. ×

## Payslip

- Once the employee signs in, the home page will be displayed.
- $\blacksquare$  Click on the Me tab and then click on the Pay icon.

Good morning, Mrs. Nagalakshmi Varalakshmi Chakravarty!

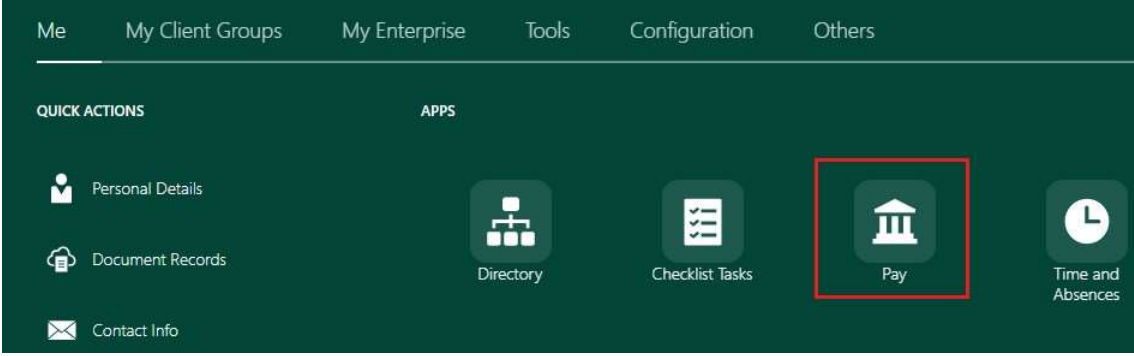

- 
- Click on the Me tab and then click on the Pay Icon.<br>
Click on My Payslips to view the payslips.<br>
Payslips can be listed by the 3 months or by the 12<br>
months or can be viewed according to a specific date<br>
range. months or can be viewed according to a specific date range.

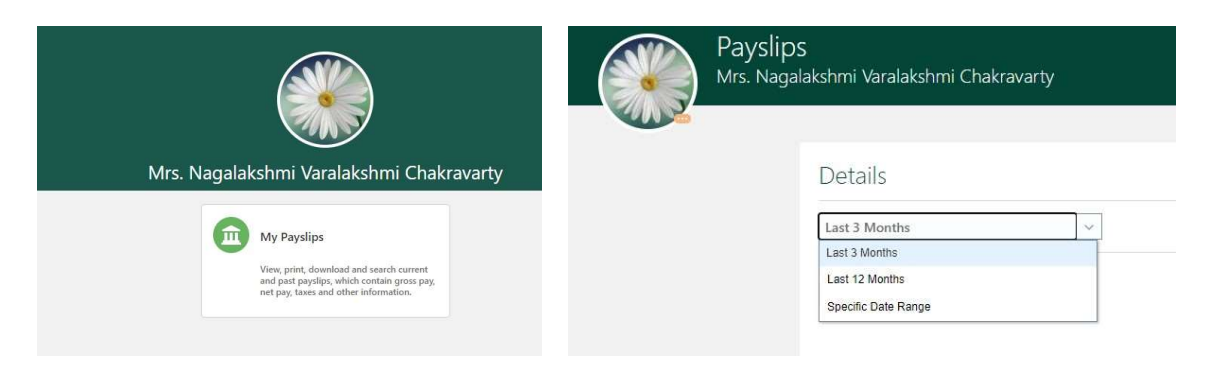